# **WEATHER PROOF SPORTS CAMERA WITH NIGHT VISION**

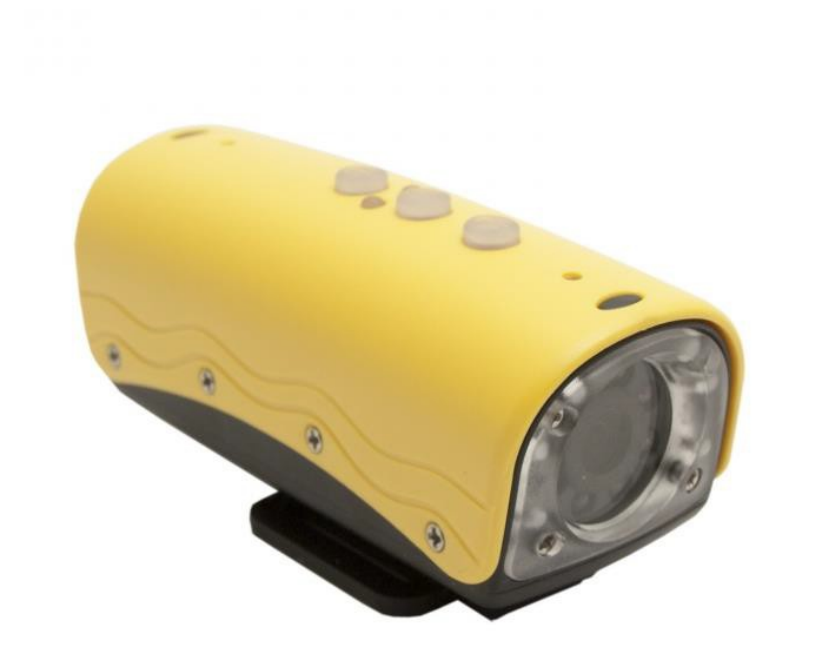

### **THANK YOU FOR PURCHASING THE ULTRA SPORTS CAM**

Please read this manual before operating the Ultra Sports Cam and keep it handy.

Our new Ultimate Sports Cam definitely lives up to its name. Starting out with 720P HD recording resolution and featuring full motion detection modes for either video or still images, the USC has no shortage of features. The USC records color video with audio, for low light situations it has 4 LED lights built in as well as 4 night vision IRs that can be used independently or in conjunction with each other. The USC supports up to 32GB MicroSD cards, can recharge while still retaining its recording functions, works as a webcam and even supports TV out. The USC seals the deal by wrapping the wholething up in a sleek waterproof (up to 20 meters) case.

 $\begin{array}{c|c}\n & 1 \times U5 \\
& 1 \times AC \\
& & 1 \times 5e \\
& & 1 \times He\n\end{array}$ Your purchase should include: 1 x Weatherproof Sports Camera with Night Vision 1 x USB Cable 1 x AC Charger 1 x Set of A/V cables 1 x Helmet Strap 1 x Carrying Pouch 1 x Mounting Clamp 1 x Software Disc 1 x Instruction Booklet

# **GET FAMILIAR WITH YOUR ULTRA SPORTS CAM OPERATING THE ULTRA SPORTS CAM**

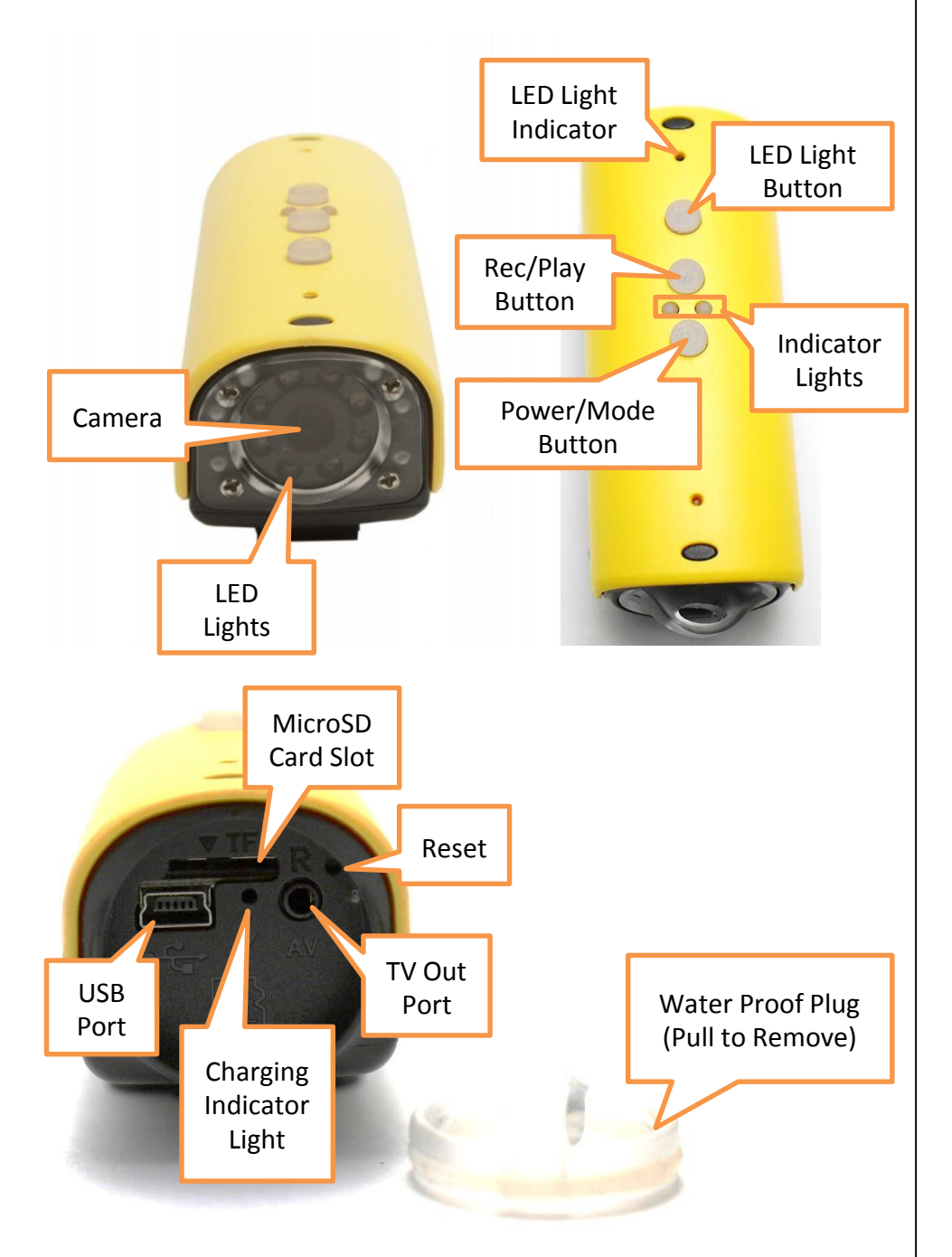

*IMPORTANT NOTICE: Allow the device to charge 4 – 6 hours before using.*

# **HOW TO CHARGE THE ULTRA SPORTS CAM**

- 1. Remove the Water Proof Plug
- 2. Insert the USB cable into the USB Port on the Ultra SportsCam
- 3. Insert the USB cable into the USB Port of your computer
	- The red Charging Indicator Light will turn on

# **HOW TO TURN THE ULTRA SPORTS CAM ON/OFF**

- 1. Insert a MicroSD Card into the MicroSD Card Slot
- 2. To turn the device ON press the Power button
	- The blue indicator light will turn on
	- The device will vibrate once oThe device is now ON and in **standby mode**

*TIP: If the blue indicator light is flashing you need to inserta MicroSD Card into the MicroSD Card Slot*

- 3. To turn the device OFF press and hold the Power buttonuntil the indicator light turns off
	- The device will vibrate twice and then turnOFF

*TIP: After being idle for 3 minutes or when the MicroSD Card is full the device will automatically turnOFF*

# **HOW TO RECORD VIDEO MANUALLY**

- 1. In **standby mode** press the Rec button
	- The device will vibrate once
	- The blue indicator light will flash while recording
- 2. To stop and save your video press the Rec buttonagain
	- The device will vibrate once oYour video has been saved

*TIP: A new video file will be created every 20minutes*

#### **HOW TO TAKE PHOTOS MANUALLY**

- 1. In **standby mode** press the Mode button once
	- The device will vibrate once
	- The red indicator light will turn on
- 2. Press the Rec button
	- The device will vibrate once
	- The red indicator light will turn off and thenon oYour photo has been saved

# **HOW TO RECORD VIDEO USING MOTION DETECTION**

- 1. In **standby mode** press the Mode button twice
	- The device will vibrate once
	- The yellow and blue indicator lights will turnon
- 2. When motion is detected the device will automatically begin recording
	- The blue indicator light will flash while recording

# **HOW TO TAKE PHOTOS USING MOTION DETECTION**

- 1. In **standby mode** press the Mode button three times
	- The device will vibrate once
	- The yellow and red indicator lights will turnon
- 2. When motion is detected the device will automatically take a photo
	- The red indicator light will flash once oThe device has taken a photo

# **HOW TO TURN ON THE LED LIGHTS**

- 1. Press the LED Light Button
	- The LED Lights on the front of the Camera will turnON

# **RETRIEVE THE FILES TO YOUR PC**

- 1. Plug the device into your PC using the USB cable
- 2. Locate "Removable Disk" inside the (My) Computerfolder
	- AutoPlay Removable Disk > Open folder to view files

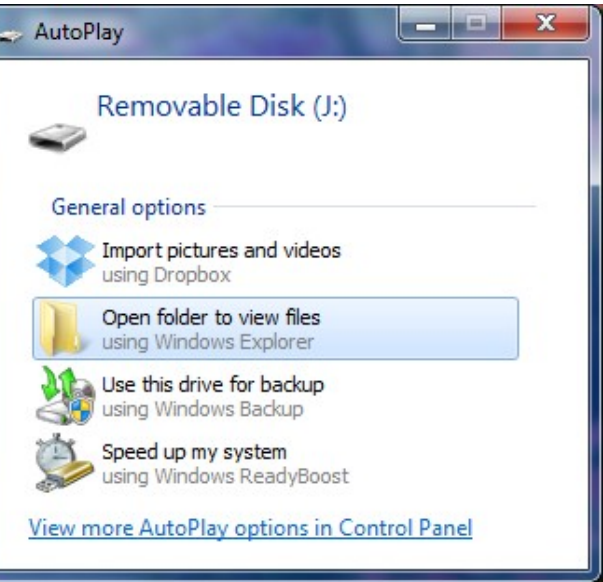

# Or…

• Go to Start > Computer > Removable Disk

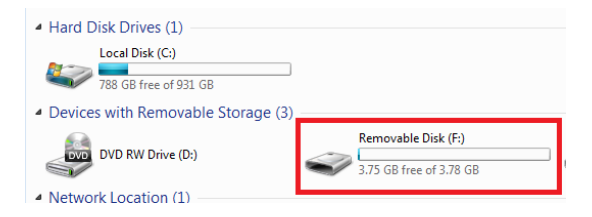

- 3. Open the Removable Disk drive
- 4. Open the DCIM folder
- 5. Double click the file you want to view
	- VLC Player is recommended for watching videos

# **TROUBLESHOOTING SPECIFICATIONS**

#### **THE DEVICE WON'T TURN ON**

- Charge the device for at least 4 hours before the firstuse
- Make sure the charging cable is securely inserted into the device and into the power source

#### **THE DEVICE ISN'T CHARGING**

- Replace the battery or charging cable
- If you are charging via a wall power source, you may need to charge via your PC. The AC adapter might be bad

#### **THE DEVICE HAS CRASHED**

• You need to reset the device

# **MY COMPUTER DOESN'T RECOGNIZE THE DEVICE**

- Unplug the device from your PC and reboot the device
- Unplug the device from your PC and reboot your PC
- Try using a different USB slot on your PC
- Replace the USB cable

### **THE SOUND OR VIDEO IS UNCLEAR**

• The device needs charging

### **OTHER PROBLEMS**

• Call our technical support at **770–694–6923**

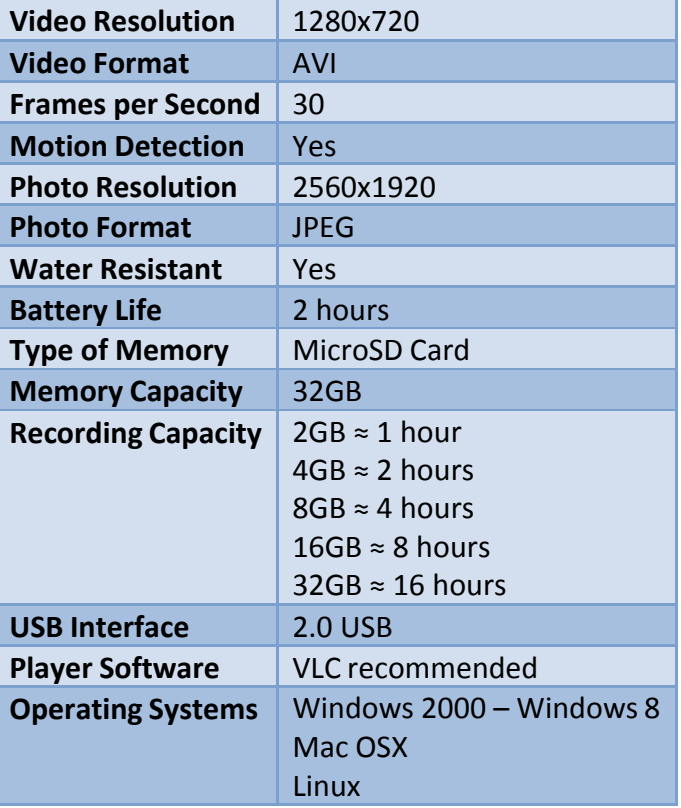